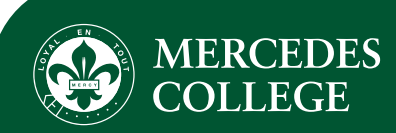

# Using the Stack Team App

# Easily access news and fixtures and results for Mercedes College sports.

Stack Team App is an exciting application that you can download on your smart phone to access the most recent news, events, fixtures, and results for Mercedes College. All information is kept confidential to relevant access groups organized by the Sport Coordinators.

Follow the steps below to start using 'Team App'.

## Step 1

Search 'Stack Team App' in the App Store or Google Play and download to your device for free.

#### Step 2

Tap 'Log in or Sign Up' and complete your registration details.

You will receive an email to confirm your registration.

#### Step 3

Search in the app for 'Mercedes College' and select the relevant sport group (Girls, Boys, or Primary)

Tap 'Request to join this team's app', then select the available group/s relevant to your family.

Complete your details as prompted.

#### Step 4

Once you have confirmed your registration and been accepted to the App you must join the relevant 'Access Groups' via Settings  $\Theta$  top right icon).

You must choose the groups accurately, e.g. 'Student' and ' 10-12 Netball'. This will ensure you get all the relevant information.

### Already on Team app but involved in a new sport?

Under 'Settings' ( $\odot$  top right icon), tap 'Access Groups'.

This will show you the group/s you have already joined, as well as the remaining available groups.

Select the additional group/s relevant to your family.

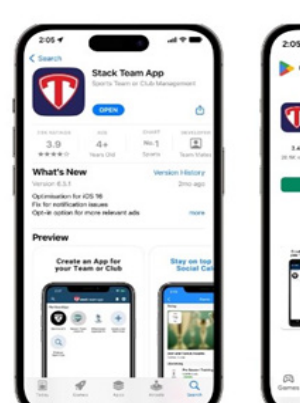

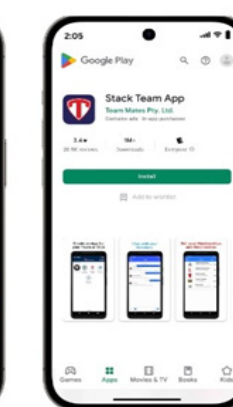

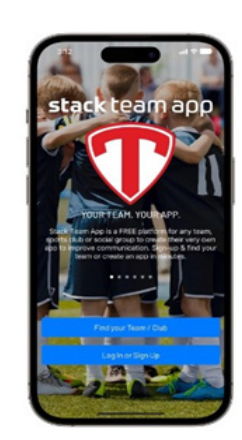

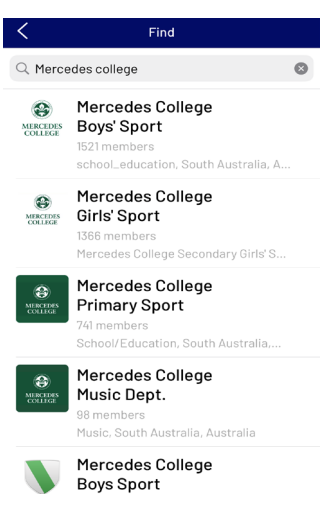

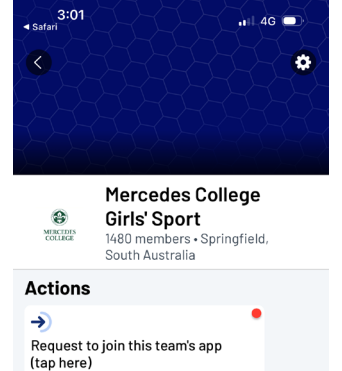

Teams

Tap here to request access for more<br>content and become a member

**Features** 

Œ

News

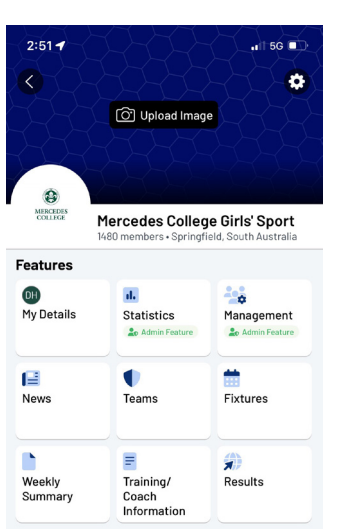

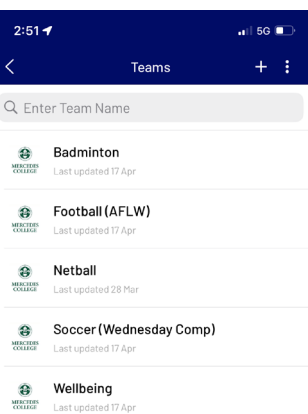